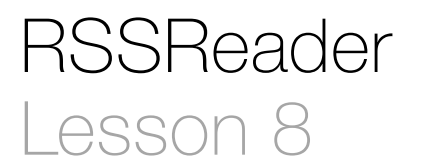

#### **Description**

Add an additional asynchronous method invocation to retrieve and display the media image.

#### Learning Outcomes

- Repeat using an asynchronous method invocation with NSURLRequest.
- Practice using NSURLRequest, NSURLConnection, NSJSONSerialization, and NSDictionary classes to inspect RSS feed data.
- Describe the behavior of asynchronous method calls, and relate asynchronous method calls to retrieving data over a network.
- Describe how closures may be passed to methods for invocation.

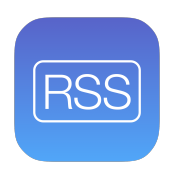

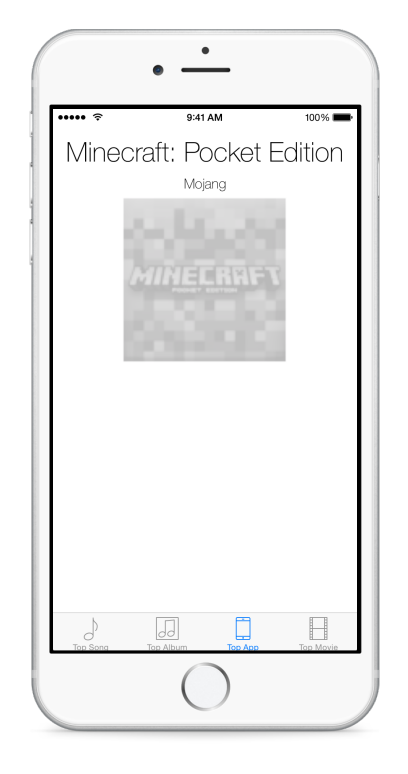

## **Vocabulary**

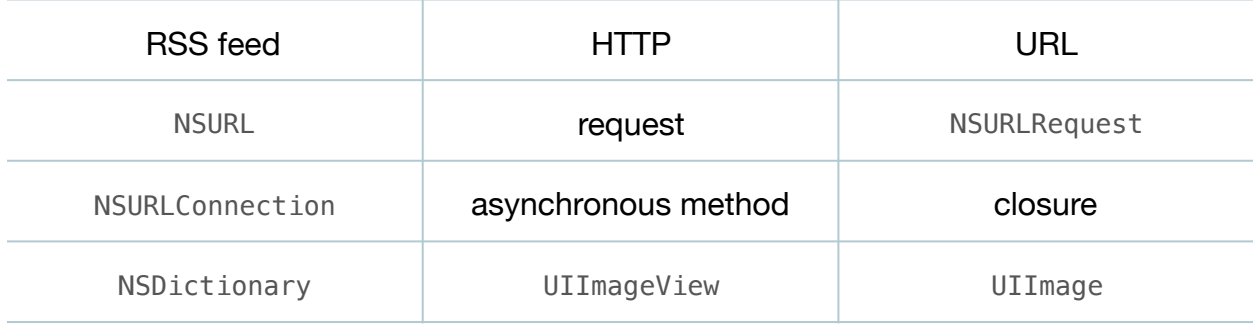

#### **Materials**

- **RSSReader Lesson 8** Xcode project
- Internet connectivity to the **ax.itunes.apple.com** domain
- RSS sample data example text file (**sampledata.rss.txt**)
- **Asynchronous Methods** presentation
- **Closures** presentation

## **Opening**

How can we display a thumbnail image of the media type in our views?

### Agenda

- Examine the RSS feed data, drawing attention to the im: image key that contains an array of URLs for image files.
- Open an image URL in a web browser, and observe the image that appears.
- Discuss how an image URL might be used to create another NSURLConnection that retrieves the actual image data.
- Update the controller viewDidLoad method to retrieve the image URL from the RSS data, create an NSURL object, and pass the NSURL to a controller method that will asynchronously retrieve the image.

```
...
artist = feed.valueForKeyPath("feed.entry.im:artist.label") as? String,
imageURLs = feed.valueForKeyPath("feed.entry.im:image") as? [NSDictionary] {
    if let imageURL = imageURLs.last,
       imageURLString = imageURL.valueForKeyPath("label") as? String {
           self.loadImageFromURL(NSURL(string:imageURLString)!)
    }
    self.titleLabel.text = title
...
```
• Implement the loadImageFromURL: method.

```
func loadImageFromURL(URL: NSURL) {
   let request = NSURLRequest(URL: URL)
   NSURLConnection.sendAsynchronousRequest(request,
       queue: NSOperationQueue.mainQueue()) { response, data, error in
      if let imageData = data \{self.imageView.image = UIImage(data: imageData)
       }
   }
}
```
• Discuss the similarities between loadImageFromURL: and the RSS data retrieval in viewDidLoad.

- Explain how a request is sent to a server with the NSURLConnection sendAsynchronousRequest: queue: completionHandler: method.
- Present the concept of asynchronous methods.
- Discuss how the queue: parameter specifies the run loop that the closure should execute within, and the best practice of using the mainQueue to execute closures that update the interface.
- Discuss how the view appears while the request for RSS data is sent asynchronously, and how the completionHandler: argument specifies a closure that is invoked once the data is obtained from the server.
- Present the concept of closures.
- Discuss how, once the image data is retrieved, the completionHandler: closure instantiates a UIImage object, and assigns it to the controller imageView. image property.
- Run the app (**⌘R**), interact with each tab, and observe the title, artist and image appear in each view.

# **Closing**

Why does each view take a moment to appear the first time the tab is selected, but not for subsequent appearances?

How might you extract a link from the RSS data and enable the user to view the song, album, app or movie on the App Store?

What models are missing from our app, and what should they encapsulate? If the data takes a long time to retrieve, how might you add a progress indicator to display in each view while the data is being retrieved?

What happens if the top media in the RSS feed changes and the app has not been restarted? How might you implement a feature that ensures that the data is the most current?

What other RSS feeds are there, and how might you incorporate their data into an app?

How should the app behave when the data is not available, or if no network connection is present?

## Modifications and Extensions

- Use appropriate error handling in loadImageFromURL: to ensure the app is as robust as possible.
- Investigate how a user might be able to customize the tabs of the app.
- Enable the user to tap on each image, which displays the media in the iTunes store or App Store.
- Add a MediaItem model to the app that encapsulates the data retrieval.
- Enable the user to refresh the data in the app.
- Investigate how to preserve app view state when the app is quit and is restarted, such that the same tab is visible when the app starts.

#### **Resources**

Apple RSS Feeds <http://www.apple.com/rss/>

[NSURL Class Reference https://developer.apple.com/library/ios/documentation/](https://developer.apple.com/library/ios/documentation/Cocoa/Reference/Foundation/Classes/NSURL_Class/) Cocoa/Reference/Foundation/Classes/NSURL\_Class/

NSURLRequest Class Reference https://developer.apple.com/library/ios/ [documentation/Cocoa/Reference/Foundation/Classes/NSURLRequest\\_Class/](https://developer.apple.com/library/ios/documentation/Cocoa/Reference/Foundation/Classes/NSURLRequest_Class/)

NSURLConnection Class Reference https://developer.apple.com/library/ios/ [documentation/Cocoa/Reference/Foundation/Classes/NSURLConnection\\_Class/](https://developer.apple.com/library/ios/documentation/Cocoa/Reference/Foundation/Classes/NSURLConnection_Class/index.html) index.html

[NSOperationQueue Class Reference https://developer.apple.com/library/ios/](https://developer.apple.com/library/ios/documentation/Cocoa/Reference/NSOperationQueue_class/index.html) documentation/Cocoa/Reference/NSOperationQueue\_class/index.html

[NSJSONSerialization Class Reference https://developer.apple.com/library/ios/](https://developer.apple.com/library/ios/documentation/Foundation/Reference/NSJSONSerialization_Class/) documentation/Foundation/Reference/NSJSONSerialization\_Class/

NSDictionary Class Reference https://developer.apple.com/library/ios/ [documentation/Cocoa/Reference/Foundation/Classes/NSDictionary\\_Class/](https://developer.apple.com/library/ios/documentation/Cocoa/Reference/Foundation/Classes/NSDictionary_Class/index.html) index.html

[The Swift Programming Language: Type Casting https://developer.apple.com/library/](https://developer.apple.com/library/ios/documentation/Swift/Conceptual/Swift_Programming_Language/TypeCasting.html) ios/documentation/Swift/Conceptual/Swift\_Programming\_Language/ TypeCasting.html

[The Swift Programming Language: Control Flow https://developer.apple.com/library/](https://developer.apple.com/library/ios/documentation/Swift/Conceptual/Swift_Programming_Language/ControlFlow.html) ios/documentation/Swift/Conceptual/Swift\_Programming\_Language/ ControlFlow.html

[The Swift Programming Language: Closures https://developer.apple.com/library/ios/](https://developer.apple.com/library/ios/documentation/Swift/Conceptual/Swift_Programming_Language/Closures.html) documentation/Swift/Conceptual/Swift\_Programming\_Language/Closures.html

[UIImageView Class Reference https://developer.apple.com/library/ios/](https://developer.apple.com/library/ios/documentation/UIKit/Reference/UIImageView_Class/index.html) documentation/UIKit/Reference/UIImageView\_Class/index.html

[UIImage Class Reference https://developer.apple.com/library/ios/documentation/](https://developer.apple.com/library/ios/documentation/UIKit/Reference/UIImage_Class/) UIKit/Reference/UIImage\_Class/